## **Instalación y configuración de SNMP en Windows10**

Nuestro sistema de monitoreo utiliza el protocolo simple de administración de red (SNMP) para recopilar información detallada sobre su servidor o dispositivos. Al configurar SNMP. A continuación se muestran los pasos a seguir para la instalación y configuración del agente SNMP en Windows 10.

Ir a inicio y dar clic derecho - > Seleccionar Aplicaciones y características

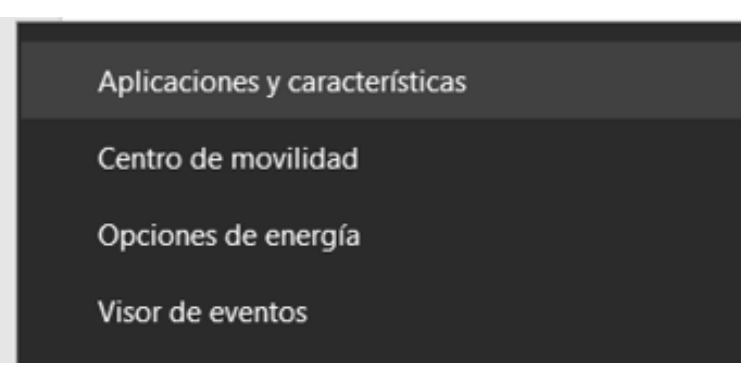

 $\Box$   $\times$ 

Configuración relacionada Programas y características

Avuda de la web Actualización de aplicaciones Cambio de aplicaciones de inicio Desinstalación de aplicaciones Solución de problemas de<br>aplicaciones de Microsoft Store

**Q** Obtener ayuda  $\mathbf{F}$  Enviar comentarios

### Seleccionar Características opcionales

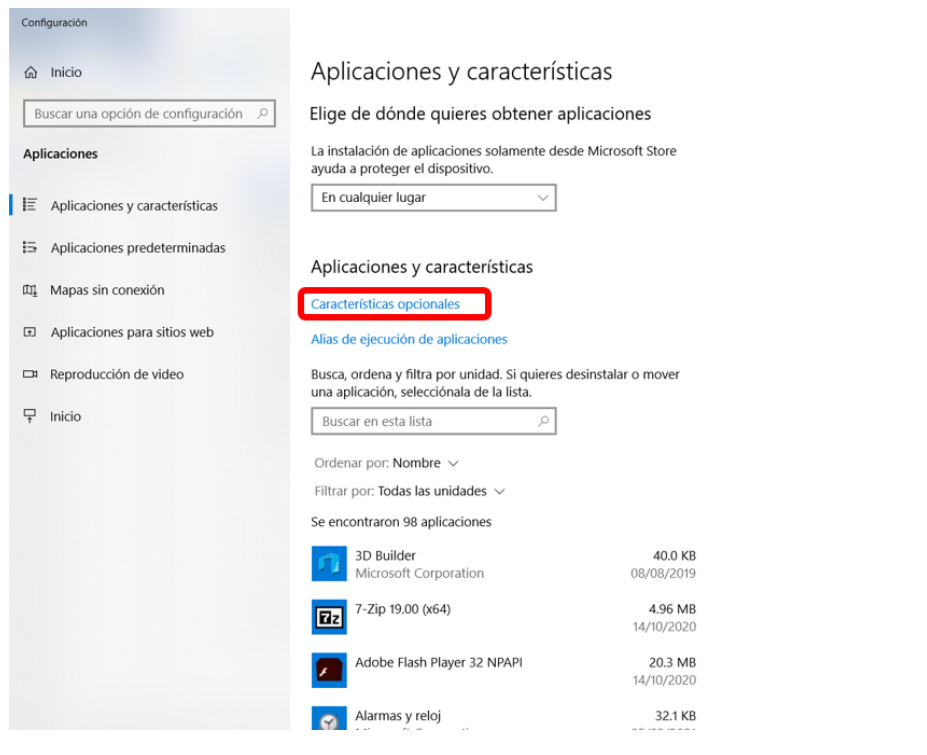

Dar clic en en Agregar una característica

 $\leftarrow$ Configuración

# @ Características opcionales

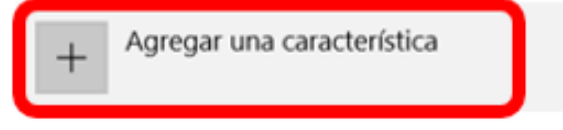

Ver el historial de características opcionales

### Características instaladas

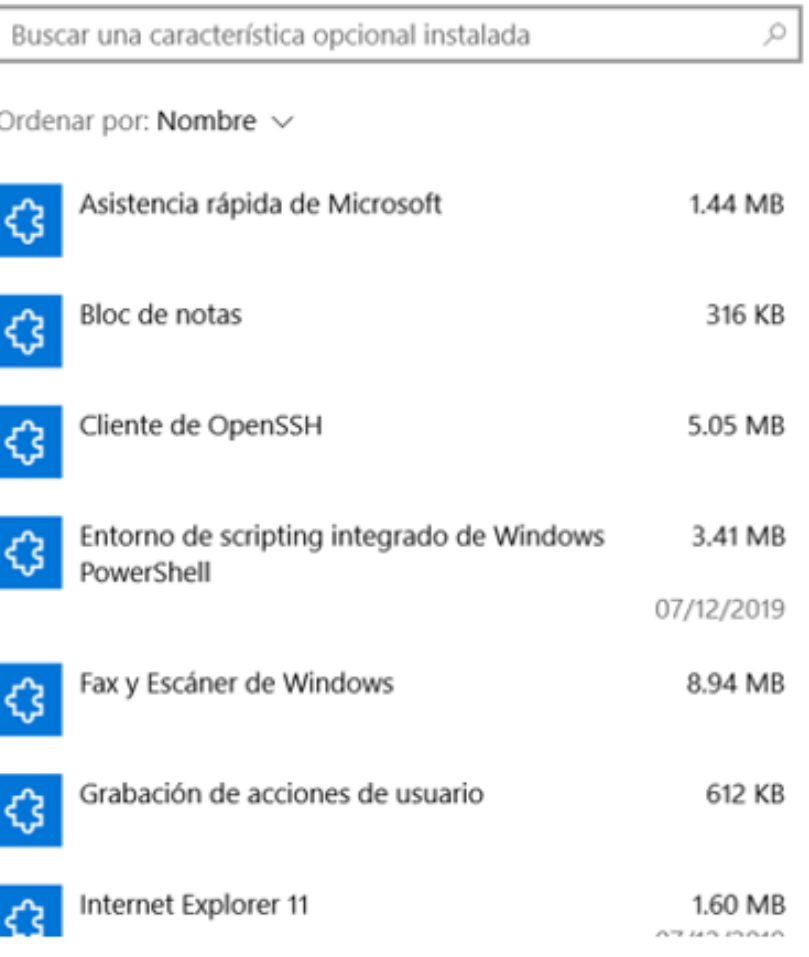

Seleccionar Simple Network Managment Protocol (SNMP) y dar clic en Instalar

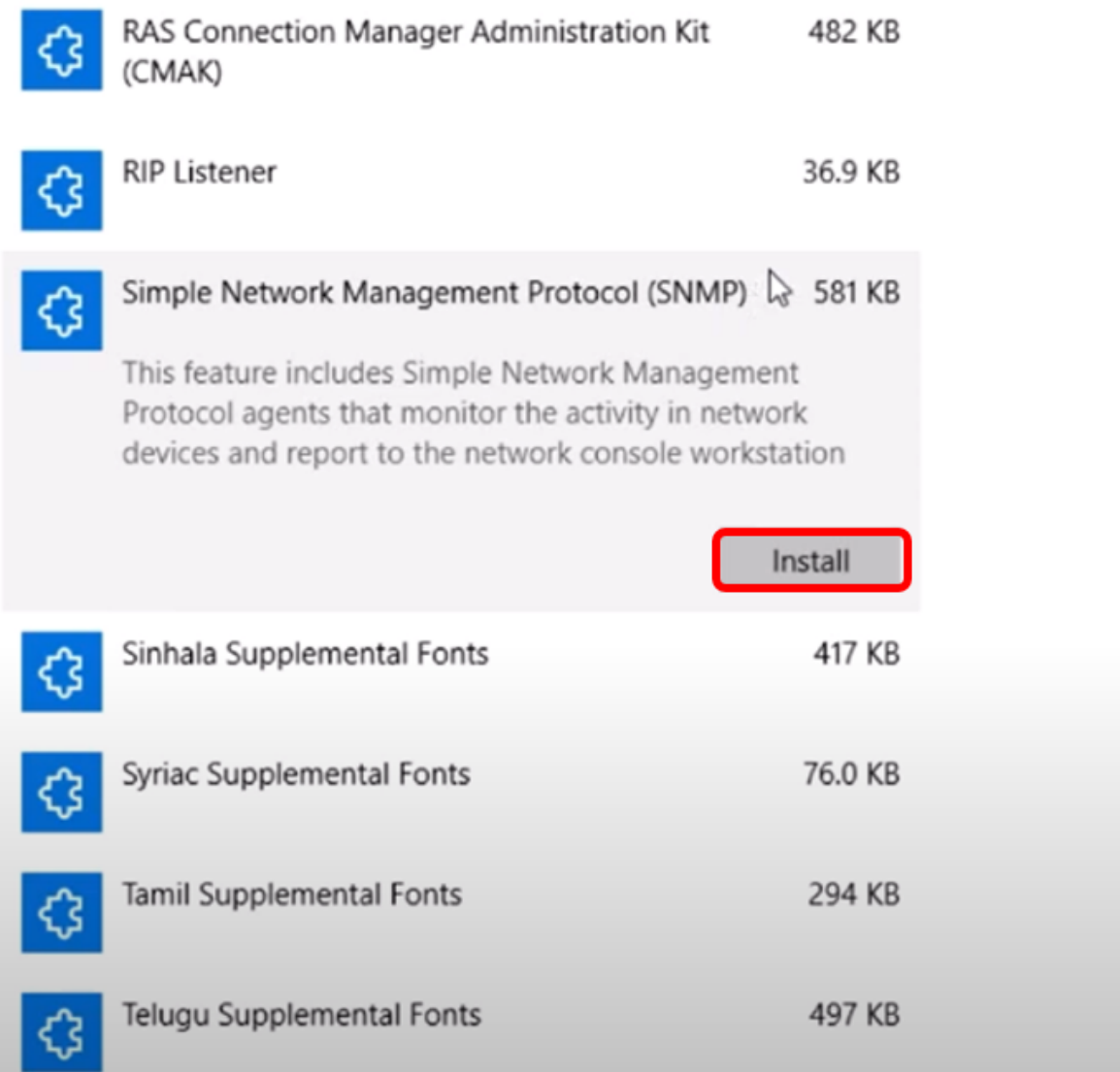

Una vez instalado el agente SNMP salir de esa venta y dirigirse al buscador de inicio, teclear la palabra servicios en el buscador.

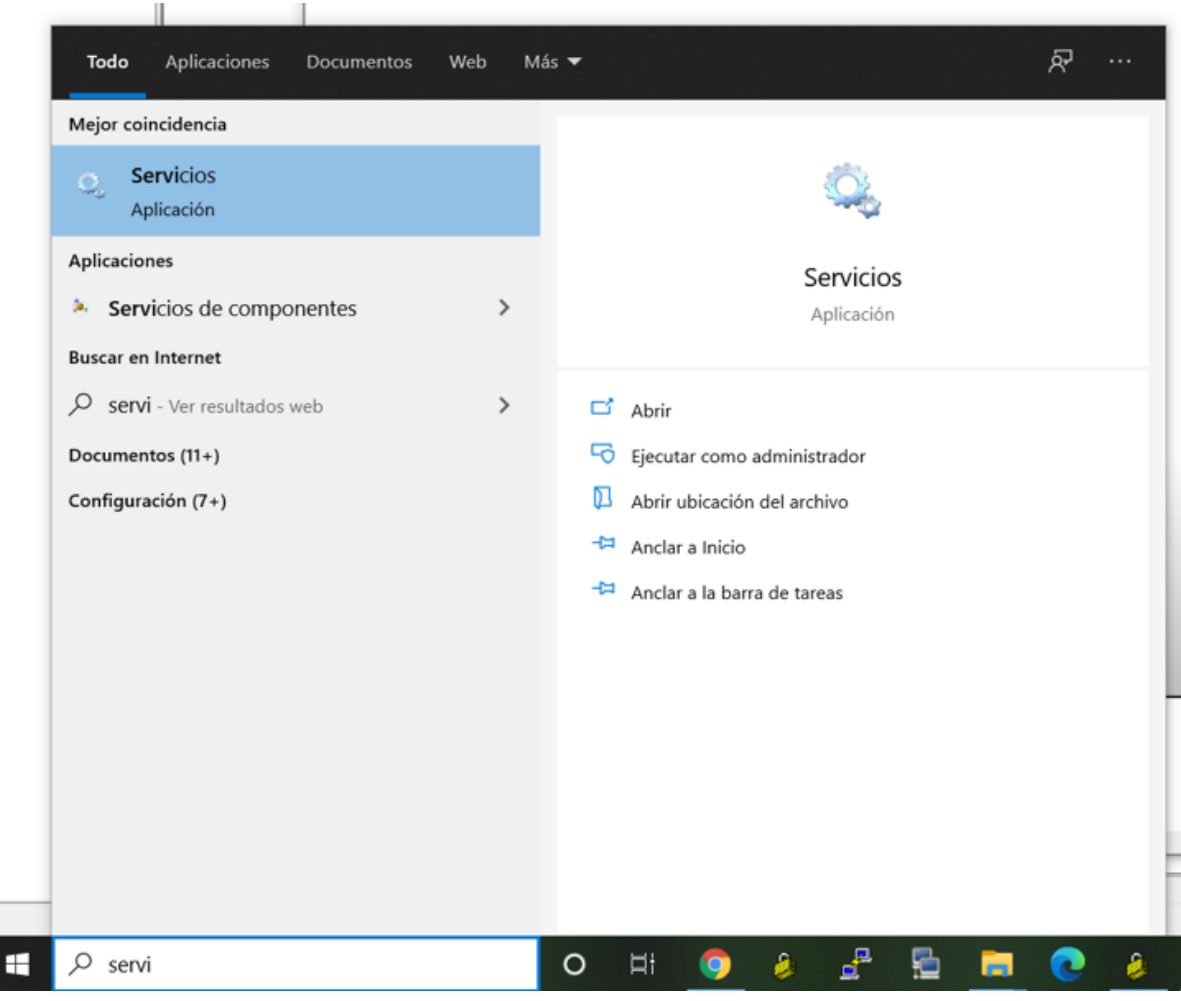

### Seleccionar el Servicio SNMP

İ

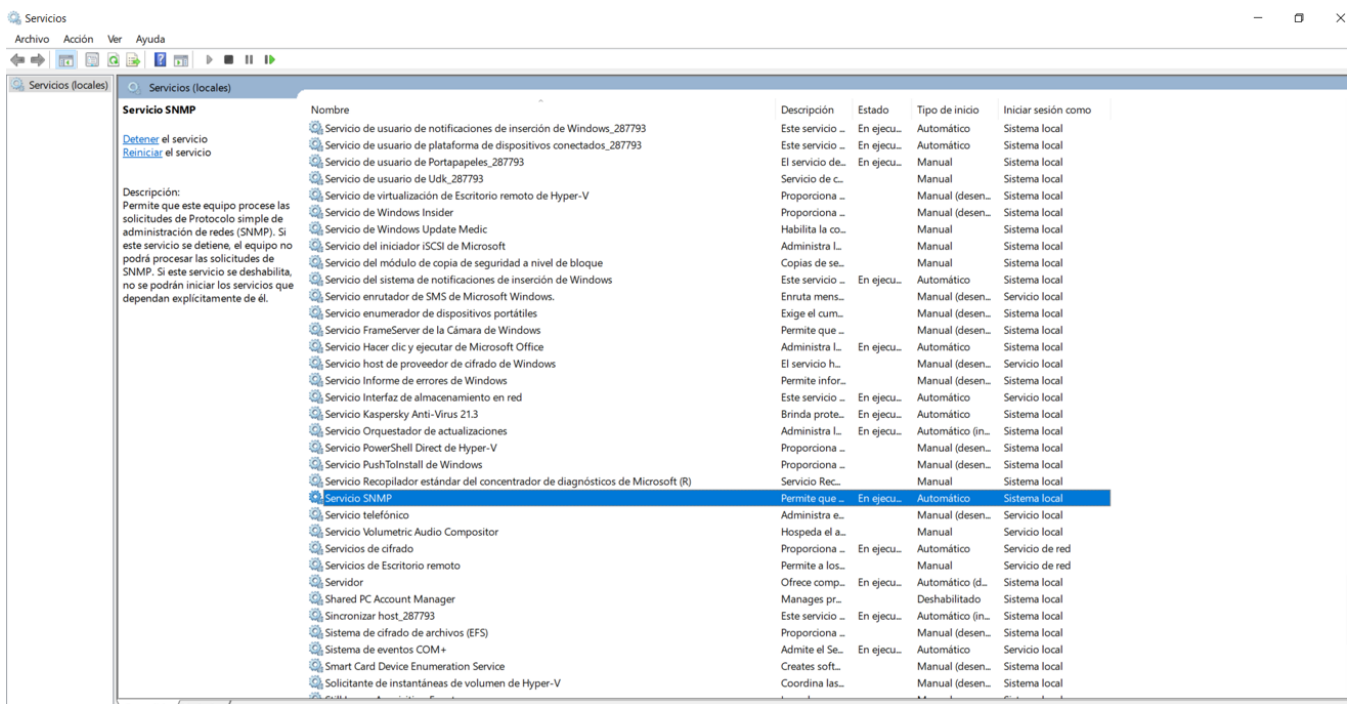

Dar doble clic e ir a la pestaña de seguridad y dar en Agregar. En esta parte se debe asignar el nombre de la comunidad SNMP que deseas configurar. En el siguiente la comunidad SNMP se llama **omkLatam** 

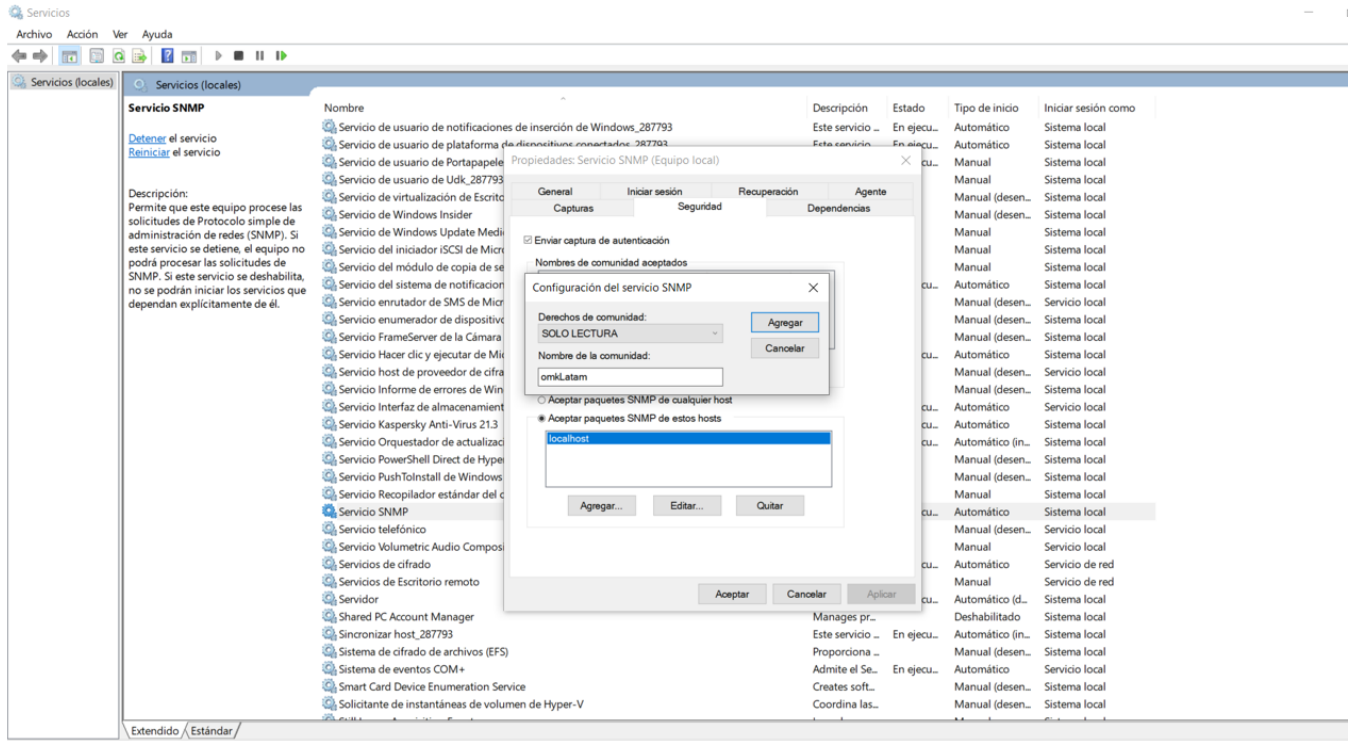

Verificar que este seleccionada la casilla de Aceptar paquetes SNMP de estos host, dar clic en Aplicar y Aceptar.

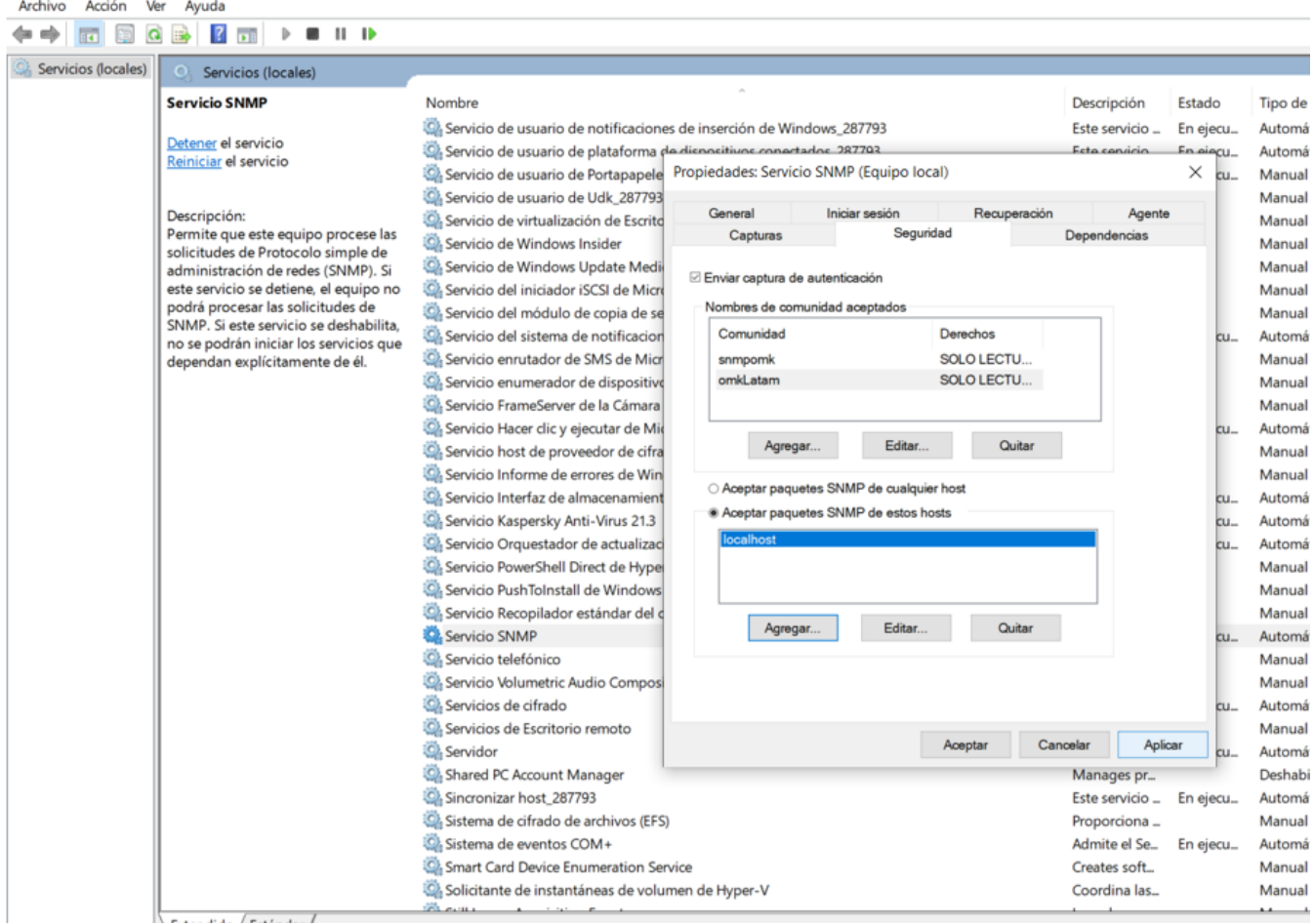

Asi es como queda configurada la comunidad SNMP y se puede comprobar con el siguiente comando:

**snmpwalk -v 2c IP -c ComunidadSNMP**

#### Ejemplo

Servicios

 **snmpwalk -v 2c 172.22.1.12 -c omkLatam**

Iroot@opmantek ~1# snmpwalk -v 2c 192.168.100.41 -c omkLatam system SNMPv2-MIB::sysDescr.0 = STRING: Hardware: Intel64 Family 6 Model 142 Stepping 9 AT/AT COMPATIBLE - Software: Windows Version 6.3 (Build 19041 Multiprocessor Fr ee) SNMPv2-MIB::sys0bjectID.0 = 0ID: SNMPv2-SMI::enterprises.311.1.1.3.1.1 DISMAN-EVENT-MIB::sysUpTimeInstance = Timeticks: (4596) 0:00:45.96 SNMPv2-MIB::sysContact.0 = STRING: SNMPv2-MIB::sysName.0 = STRING: DESKTOP-1N0RJA6 SNMPv2-MIB::sysLocation.0 = STRING:  $SNMP\cup Z-MIB::sysServices.B = INTEGER: 76$ Iroot@opmantek ~1#